Laboratory "**Modeling and Simulation of Dynamic Systems**"

Institute of the Theory of Electrical Engineering, Measurement and Information Systems, WUT

#### Exercise No 2 **DYNAMICS OF THE SYSTEM ON THE BASIS OF ZERO-POLE LOCATION**  Author: S. Osowski

## **1. The aim of experiments**

Learning the transient state in dynamic system of different order described by the zeros and poles using SIMULINK.

## **2. Simulink model of the system**

The description of the system is given in the zero-pole form of transfer function described by

$$
H(s) = k \frac{\prod_{i=1}^{m} (s - z_i)}{\prod_{j=1}^{n} (s - p_j)}
$$

Fig. 1 presents the Simulink model of the system under investigation.

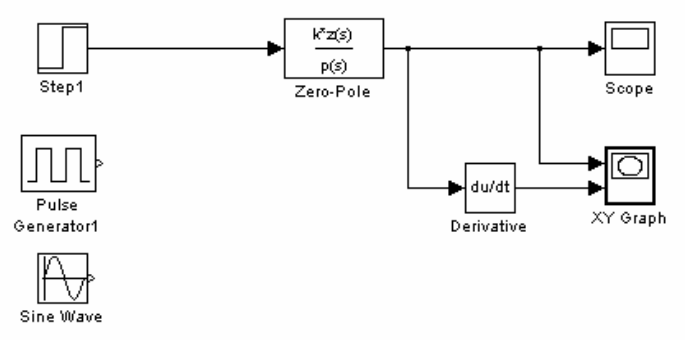

Rys. 1 Simulink model of the dynamic systemu

The basic block is **zero-pole** in which the zeros z, poles p and constant k are set up from the level of workspace of Matlab (before starting simulation). Different input excitations are applied:

- function **Step** at step response
- function **Pulse generator** modeling the Dirac impulse (small pulse width, for example 1% of the time interval of simulation)
- function **Sine Wave** at sinusoidal excitation.

#### **3. Program of numerical experiments**

The numerical experiments will explore the behavior of the dynamic systems of different order in transient state at zero initial conditions.

- **3.1 The system of the second order**
- Set the positions of two poles, for example  $p=[-0.3-j*2, -0.3+j*2]$ , no zeros: z=[], k=1
- Simulate the impulse and step responses using Simulink. Find the difference of both responses.
- Simulate the impulse response of the system at different placement of poles

 $p=[-0.4 \quad -0.9]$  $p=[0.4$  -0.9]  $p=[-0.2+i]$  -0.2-j]  $p=[-0.2+5*j$   $-0.2-5*j]$  $p=[-1+j -1-j]$  $p=[1+j$  1-j]<br>  $p=[j*3$  -i\*3  $p = [i*3]$ p=[j\*3 -j\*3 j\*3 -j\*3]

Observe stability of the system and the character of response in each case.

- For the pair of complex poles  $p=[-0.05+j*3 -0.05-j*3]$  simulate the system at sinusoidal excitation. Use the following frequencies of excitation:
	- a)  $\omega_{\sin} = 3$ <br>b)  $\omega_{\sin} = 2$ .
	- $\omega_{\rm sin}$ =2.5
	- c)  $\omega_{\rm sin}=10$
	- d)  $\omega_{\rm sin}=0.5$

How does the character of the response change with the frequency of excitation?

# **3.2 Higher order systems**

• Generate the higher order system  $(N=4, 10, 20)$  using any of the commands: buttap, cheb1ap, ellipap (read *help* about each of them). For example the command

# $[z,p,k]=cheb1ap(4, 0.5)$

will generates the 4th order Chebyshev filter of the ripple equal 0.5 decibels in the passband.

- For each set rank N draw the positions of the poles in the complex plane.
- For each set rank N simulate the step response of the system
- Repeat the same for Butterworh (buttap), Chebyshev 1 (cheb1ap) and elliptic (ellipap) approximations of the filter transfer functions.